# Häufig gestellte Fragen zur ESA: Wie geben Sie mehrere Zielhosts mit der Alt-Mailhost-Aktion an?  $\overline{\phantom{a}}$

### Inhalt

Einführung Voraussetzungen Anforderungen Verwendete Komponenten Wie geben Sie mehrere Zielhosts mit der Alt-Mailhost-Aktion an?

## Einführung

In diesem Dokument wird beschrieben, wie Sie mehrere Ziel-Hosts mit der alt-mailhost-Aktion auf der Cisco E-Mail Security Appliance (ESA) angeben.

### Voraussetzungen

#### Anforderungen

Cisco empfiehlt, über Kenntnisse in folgenden Bereichen zu verfügen:

- $\bullet$  Cisco ESA
- AsyncOS

#### Verwendete Komponenten

Die Informationen in diesem Dokument basieren auf allen Versionen von AsyncOS.

Die Informationen in diesem Dokument wurden von den Geräten in einer bestimmten Laborumgebung erstellt. Alle in diesem Dokument verwendeten Geräte haben mit einer leeren (Standard-)Konfiguration begonnen. Wenn Ihr Netzwerk in Betrieb ist, stellen Sie sicher, dass Sie die potenziellen Auswirkungen eines Befehls verstehen.

### Wie geben Sie mehrere Zielhosts mit der Alt-Mailhost-Aktion an?

Nachdem Sie den Alt-Mailhost angewendet haben, verwendet die ESA weiterhin die SMTP-Routen (Simple Mail Transfer Protocol), um zu bestimmen, wohin Nachrichten zugestellt werden.

Dies bedeutet, dass Sie innerhalb der alt-mailhost-Aktion einen vollqualifizierten Domänennamen (Fully Qualified Domain Name, FQDN) angeben und dann einen SMTP-Routeneintrag mit dem angegebenen FQDN als empfangende Domäne hinzufügen können. Die verschiedenen Ziel-Hosts werden durch Kommas voneinander getrennt und in Round-Robin-Form verwendet, um Nachrichten an die angegebene Domäne zu senden.

Hinweis: In diesem Beispiel wechseln die Filter-Aktion und der SMTP-Routeneintrag zwischen den Hosts 192.168.2.1 und 192.168.2.2.

Hier ein Beispiel für die Aktion Filter:

**alt-mailhost('althost.example.com');** Im Folgenden finden Sie ein Beispiel für einen SMTP-Routeneintrag:

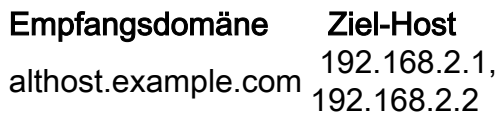